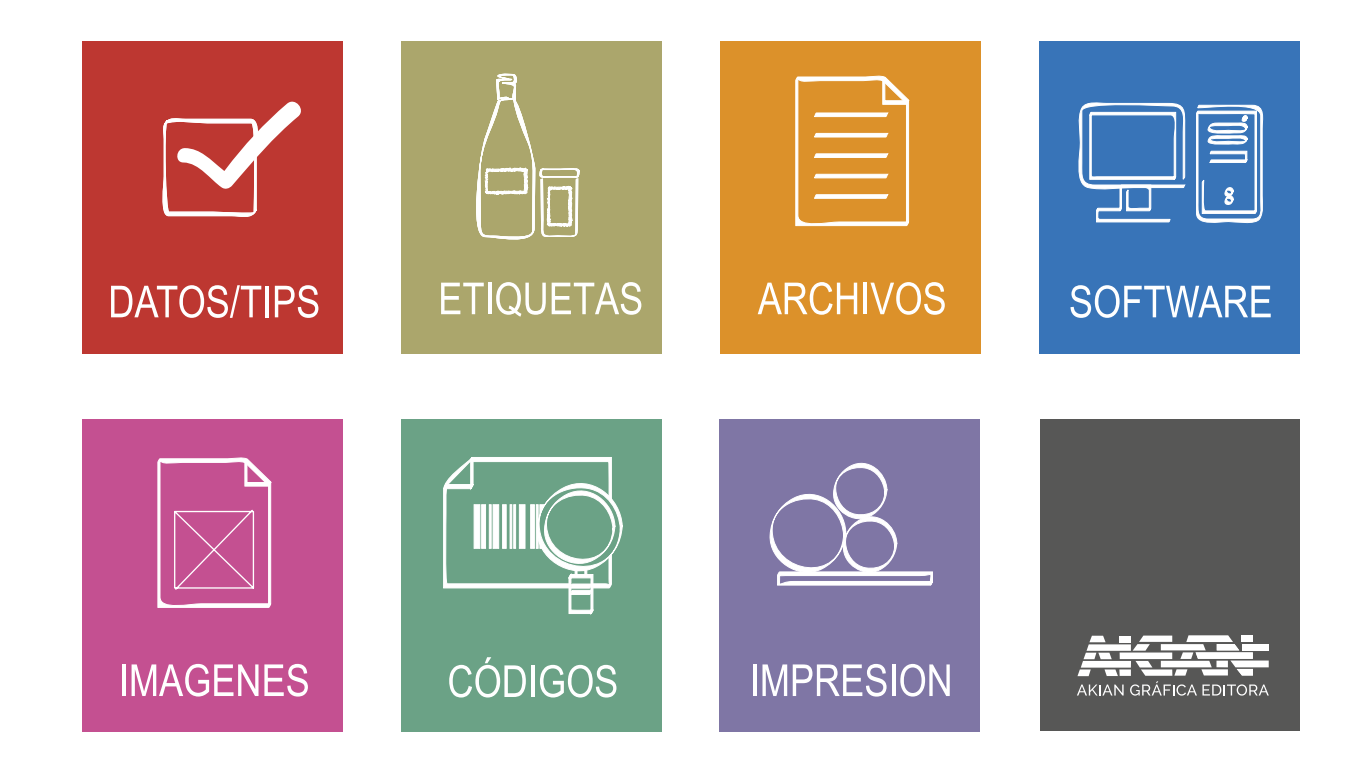

### **Presupuestos**

| Definir el producto (folletos, libros, revistas, dípticos, trípticos, estuches, etc.)

| Formato abierto y formato cerrado (ancho x alto en cm).

| Cantidad de productos a realizar. Si lleva cambios detallar la cantidad de productos por cambio

(Ej. 3000 que comprenden cambios x 1.000 - 1.500 no es lo mismo que 3 cambios x 1.000).

| Material sobre el que se va a imprimir el interior y las tapas. Otra ilustración, cartulina, papel texturado, etc.

| Cantidad de páginas. No te olvides que 1 hoja = 2 páginas = 2 carillas.

Si el papel de las tapas es diferente no las incluyas en la cantidad de páginas.

| Cantidad de tintas por lado, si no son las mismas en el frente que en el dorso, especificar.

(Ej. 4/1 es igual a 4 tintas en el frente y una en el dorso).

| Si es un estuche y su desarrollo es complicado, no dejes de pedirnos asesoramiento.

| Terminación: laca UV, barniz, laminado en polipropileno (OPP), hot stamping, relieve, troquelado, cinta bifaz, etc.

| En caso de no aclarar si el papel es mate o brillante, se tomará como mate.

| Para las carpetas, en el formato incluir las solapas + chapetones de pegado (deben medir 15 mm).

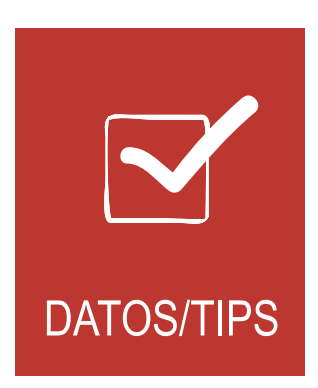

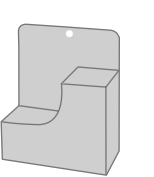

#### **Displays**

Detallá si van montados y en que material.

Aclará si van forrados al dorso (espejo) y especificá si llevan pie, colgante o el tipo de elemento que funciona como parante o colgante. Si llevan tanza para colgar o algún elemento similar, mencioná el largo.

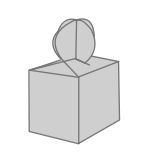

#### **Estuches**

Especificá el formato desplegado, cerrado, tipo de cierre (galeno, avión, fondo automático, fondo americano), si llevan ventana de PVC y el micronaje.

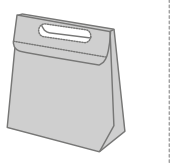

#### **Bolsas**

Detallá si lleva cartón base y resfuerzo en las manijas.

Especificá el tipo de manija (cinta, cordón etc.) y su largo.

Aclará el formato desplegado y si lleva fuelle.

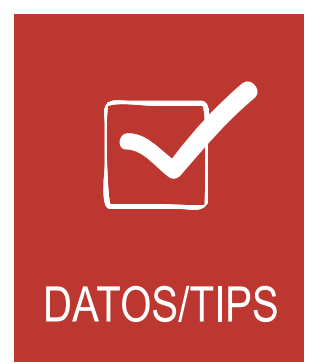

### **Encuadernaciones**

Te mostramos los métodos de encuadernación más utilizados.

En caso de que las páginas interiores lleven algún acabado (laca, hot-stamping, troquelado, etc.), detallá cuales lo llevan. Si son blocks, especificá si las páginas son iguales o todas distintas. Si las tapas llevan solapas, especificar medidas.

No olvides mencionar si requiere embolsado en termocontraible individual.

### **Tapa dura**

 $\begin{array}{|c|} \hline \hline \hline \hline \hline \end{array}$ 

Se confecciona en cartón con un espesor acorde al tamaño y a la cantidad de páginas, forrado en cuero, cuerina, tela, papel laminado en opp (cartoneé) etc.

El lomo puede ser redondo o cuadrado.

Las páginas de guarda sugerimos hacerlas en papel obra pesado de 240 grs o especial, no en ilustración.

Para la sobrecubierta especificá el formato abierto, y el ancho que tienen las solapas.

### **Tapa blanda o rústica**

Se confecciona con cartulina impresa y puede llevar o no solapas internas y estar laminadas en OPP (recomendable).

#### **Anillada**

La cantidad de páginas es indistinta pero siempre tiene que ser múltiplo de 2. Se puede intercalar hojas con distintos materiales y colores, y optar por tapas de cartulina o de cartón forrado. No olvides especificar tipo y color del anillado y el lado en que debe ir colocado.

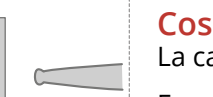

#### **Cosida a hilo**

La cantidad de páginas tiene que ser múltiplo de 4. Generalmente se cosen cuadernillos de 16 páginas. Es posible utilizar distintos tipos de papeles. Puede llevar tapa dura o tapa blanda (rústica).

Formatos desde 12 cm hasta 31 cm de frente, consultar.

## **Binder**

La cantidad de páginas tiene que ser múltiplo de 4. Es posible intercalar hojas con distintos materiales y colores.

La terminación es con tapas blandas en cartulina con o sin solapas.

Formatos mínimos y máximos, consultar.

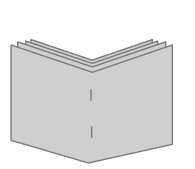

#### **Acaballada**

La cantidad de páginas tiene que ser múltiplo de 4 con un máximo de 112 páginas en papel de 90 gramos, más tapas. Si el gramaje del papel es mayor, disminuí la cantidad de páginas u optá por otro tipo de encuadernación. Es posible realizar cambios en el tipo de papel.

El formato mínimo de un folleto acaballado con dos broches es de 10 cm. de ancho x 15 cm. de alto.

Si colocás fotografías al corte o recuadros al borde tené en cuenta el desplazamiento producido por el espesor del papel. Además de los broches comunes se pueden utilizar los omega para folletos del archivo.

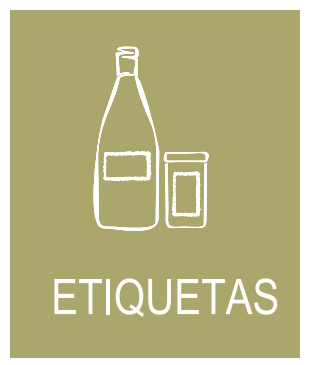

### **Etiquetas en bobina**

Para desarrollar la impresión de etiquetas en bobina hay que tener en cuenta el tipo de envase donde va a ir pegada, bajo que circunstancias, humedad, calor, etc. y de que manera va a ser etiquetado el producto. Así podremos definir el tipo de adhesivo que necesitás. Si la etiqueta es transparente es necesario saber el color del envase y del contenido. Lo ideal es que nos mandes un envase antes de imprimir y aclares el formato de la etiquera (ancho x alto en mm).

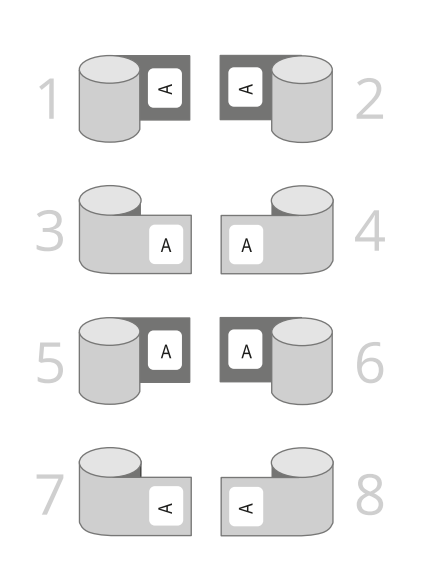

### **Rebobinado**

Para cotizar etiquetas es necesario tener en cuenta el sentido de salida de las bobinas. Esto determina la imposición.

Otros datos importantes son el diámetro interior del cono, si el etiquetado va a hacer de forma manual o con etiquetadora y si se requiere una cantidad específica de etiquetas por rollo. Si tenés dudas siempre es mejor consultar.

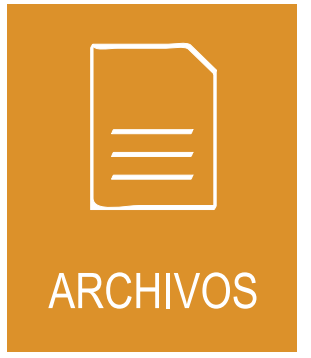

### **El área de pre-impresión**

Es donde se recibe el archivo del trabajo a imprimir, se analiza cuáles serán las tareas a realizar (control de imágenes colores, tipografías y escaneados), se realiza el armado dentro del pliego o imposición y se hacen los plotters necesarios. Por último el cliente da una revisión final de los textos, imágenes, colores y nos da el OK para copiar planchas o películas.

#### **Archivo**

Cuando trabajes en Illustrator salvá los archivos como .ai. Si lo hacés en .eps elegí preview format TIFF 8-BIT y Adobe Postscript lenguaje nivel 3.

Illustrator es uno de los programas que más aman los diseñadores, les da una total libertad para diseñar. También lo es para el área de preimpresión, pues no tiene que lidiar con problemas de tipografías de ningún tipo ya que pueden convertirse en curvas. Si vas a realizar un trabajo editorial de cierta envergadura te recomendamos emplear InDesign. Es importante que aclares en que versiones de programas se entregan los archivos.

| Enviá un .pdf, .jpg en baja resolución o una copia en papel como referencia para tener una imagen original y evitar errores involuntarios.

| Asegurate de recolectar las imágenes y tipografías que utilizaste y no olvides incluír todo en el archivo.

### **Photoshop | Indesign | Illustrator**

Al finalizar el proceso de diseño es fundamental realizar una revisión completa del documento.

| Demasías

| Líneas de corte - troquel

| Líneas de doblez

#### **Formato**

Configurá el tamaño de la página (set up) en el mismo tamaño que el documento final. Ejemplo: si tu diseño es una tarjeta personal de 90 x 50 mm, el tamaño del documento debe ser en esa medida. Dentro de ese espacio ubicá el diseño completo. Si necesitás dejar demasías o sangrías (bleed) extendé la caja 3 mm todo alrededor.

### **Tipografías**

Si el texto es breve convertí las tipografías en curvas, en caso contrario no olvides enviarla junto al archivo. Recordá que las tipografías true type funcionan a la perfección.

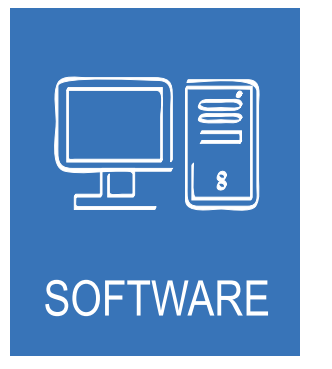

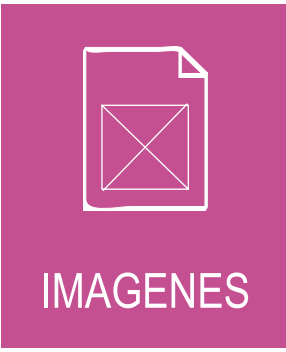

### **Imágenes**

Enviá todas las imágenes a 300 dpi de resolución dentro de una carpeta linkeadas al archivo. Antes de salvar un archivo Illustrator como .eps incrustá (embed) todas las imágenes de CMYK. Evitá mezclar distintos tipos de archivos y mantené el siguiente criterio. Utilizá: .tiff para las imágenes CMYK; .eps para gráficos, imágenes con trazado de recorte (clipping paths) o duotonos.

En Photoshop los clipping paths salvados como .tiff traen complicaciones.

#### **Transparencias**

Si utilizás transparencias en las imágenes y recibís un alerta indicando que podría causar problemas, creélo, es verdad.

#### **No olvides que siempre deben estar en CMYK.**

#### **Color**

Eliminá de la paleta de colores de tu archivo (swatches), los colores que no hayas utilizado. Chequeá que todos los colores que empleaste estén convertidos a CMYK. Si usaste colores especiales (spot), corroborá que en la paleta de colores sólo figuren los que has utilizado. Las pantallas de las computadoras no muestran el color real así que no confíes en lo que ves, chequeá el color contra un catálogo de color. Aún así tené en cuenta que el color dependerá del material sobre el cual se imprime. Siempre habrá leves diferencias.

# TIITI **THEFT** Ō CÓDIGOS

### **Código de barras | ean 13**

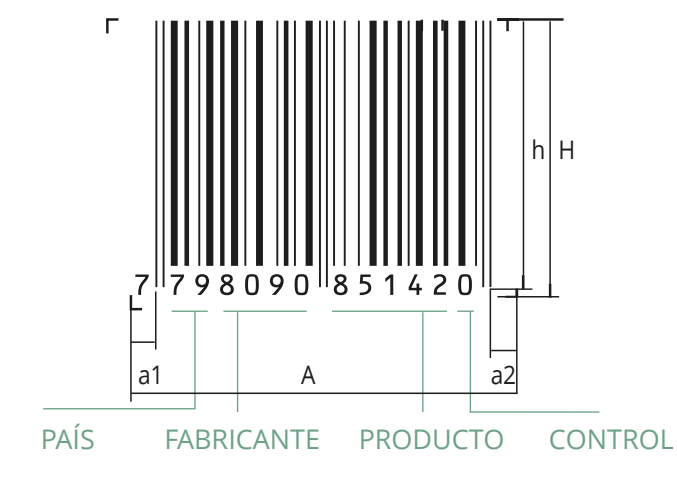

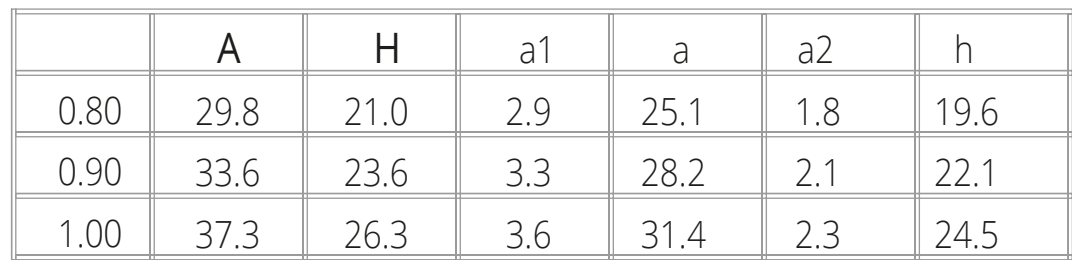

| No reducir el código más de un 80%, pierde lectura.

| Colores adecuados: Los equipos de lectura leen los códigos basándose en las diferencias reflectarias entre las barras (oscuras) y los espacios (claros). Por lo tanto cuanto mayor es el contraste, mayor la legibilidad.

La mayoría de los scanners funcionan en base al laser rojo-infrarojo, por lo que no diferencian al blanco del rojo o amarillo.

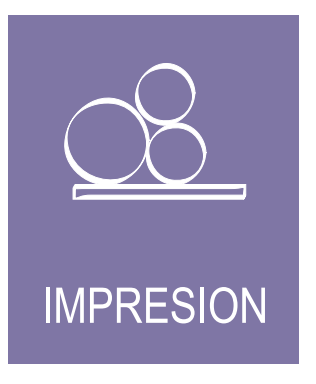

### **Listo para imprimir**

El trabajo sale del área de preimpresión preparado de acuerdo al sistema en que va a ser impreso:

Planchas para Offset Convencional (sistema de impresión indirecto).

| Planchas para Offset UV (sistema de impresión indirecto rotativo para etiquetas). | Fotopolímeros para Letterpress (sistema de impresión directo rotativo para etiquetas). | Mallas Serigráficas para Serigrafía (sistema de impresión directo rotativo para etiquetas).

En esta etapa también se realizan los sacabocados, cuños para relieve o stamping. De ahí en más el trabajo sigue en impresión y luego pasa a terminaciones, relieve, hot-stamping, laminado, laca UV, encuadernación, etc. hasta su embalaje final.